# **KARTE Import Integration**

[Learn more about KARTE Export Integration.](http://docs.treasuredata.com/display/INT/KARTE+Export+Integration)

You can use the KARTE Data Connector to import the contents of .tsv and .csv files stored in your Google Cloud Storage (GCS) bucket into Treasure Data.

- [Prerequisites](#page-0-0)
- [Use the TD Console to Create Your Connection](#page-0-1)
	- [Create a New Connection](#page-0-2)
	- [Create a New KARTE Connector](#page-1-0)
	- [Import KARTE Data to Treasure Data](#page-2-0)
		- [Fetch from](#page-2-1)
		- [Preview](#page-2-2)
		- $\bullet$ [Advanced Settings](#page-3-0)
		- [Transfer to](#page-3-1)
	- [When](#page-3-2) • [Details](#page-3-3)
	-
	- [My Input Transfers](#page-4-0)
- [Using the CLI to Configure the Connector](#page-4-1) [Create Seed Config File \(seed.yml\)](#page-4-2)
	- [Guess Fields \(Generate load.yml\)](#page-5-0)
	- [Execute Load Job](#page-6-0)
- [Scheduling Run Times](#page-6-1)
	- [Create the Schedule](#page-6-2)
	- [List the Schedules](#page-7-0)
	- [Show the Settings and Schedule History](#page-7-1) • [Delete the Schedule](#page-8-0)
- [Appendix](#page-8-1)
	- [Modes for Out Plugin](#page-8-2)
		- [append \(default\)](#page-8-3)
			- [replace \(In td 0.11.10 and later\)](#page-8-4)

# <span id="page-0-0"></span>**Prerequisites**

- Basic knowledge of Treasure Data
- An existing Google Service Account
	- You also need to generate and obtain a JSON key file from [Google Developers Console.](https://console.cloud.google.com/apis/credentials) See the [Generating a service account](https://cloud.google.com/storage/docs/authentication#generating-a-private-key)  [credential](https://cloud.google.com/storage/docs/authentication#generating-a-private-key) section of Google Cloud Platform's documentation for additional information.

# <span id="page-0-1"></span>Use the TD Console to Create Your Connection

You can use the TD Console to configure your connection.

## <span id="page-0-2"></span>Create a New Connection

Go to **Integrations Hub** > **Catalog** and search. Select KARTE.

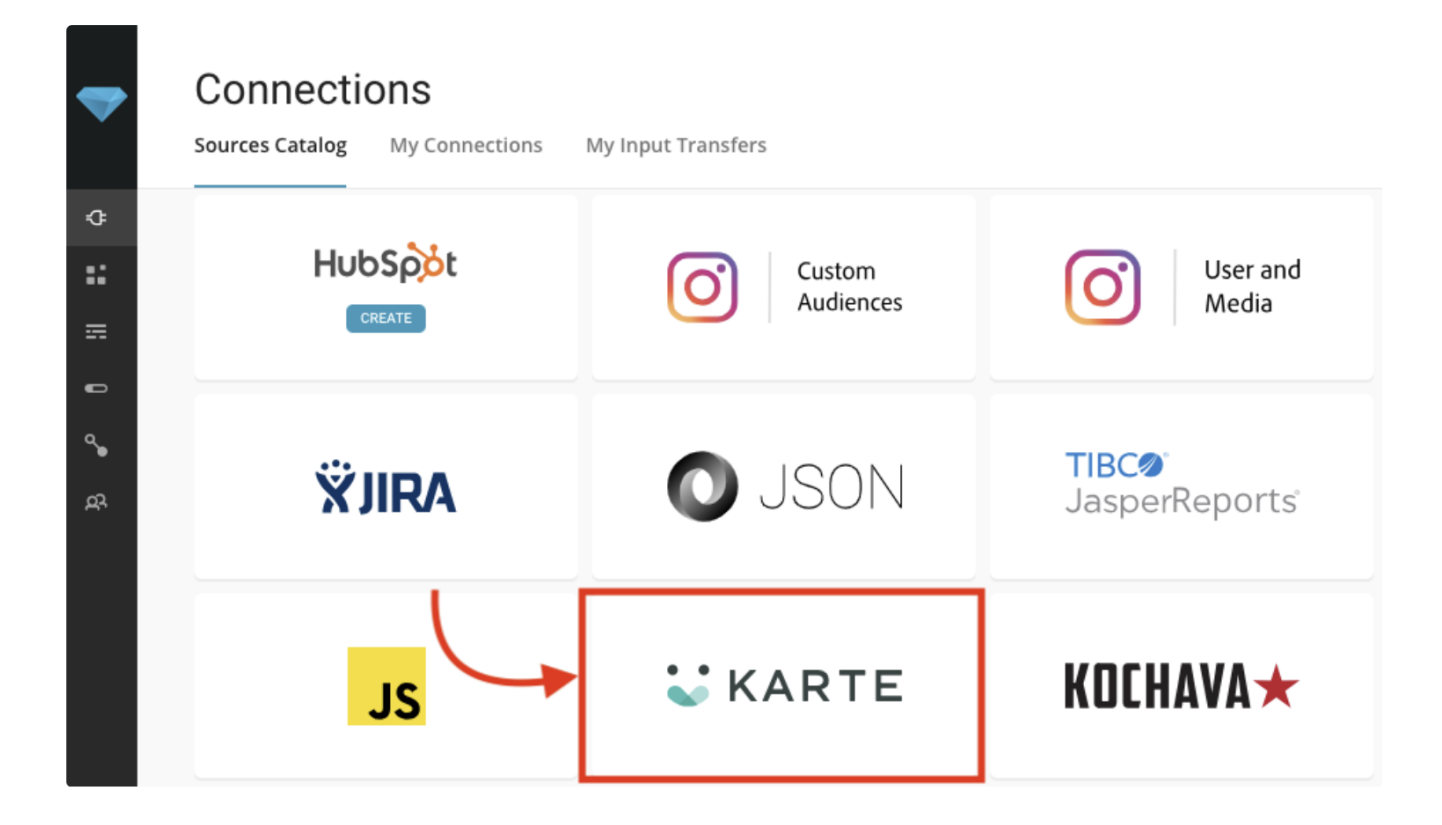

# <span id="page-1-0"></span>Create a New KARTE Connector

The following dialog opens.

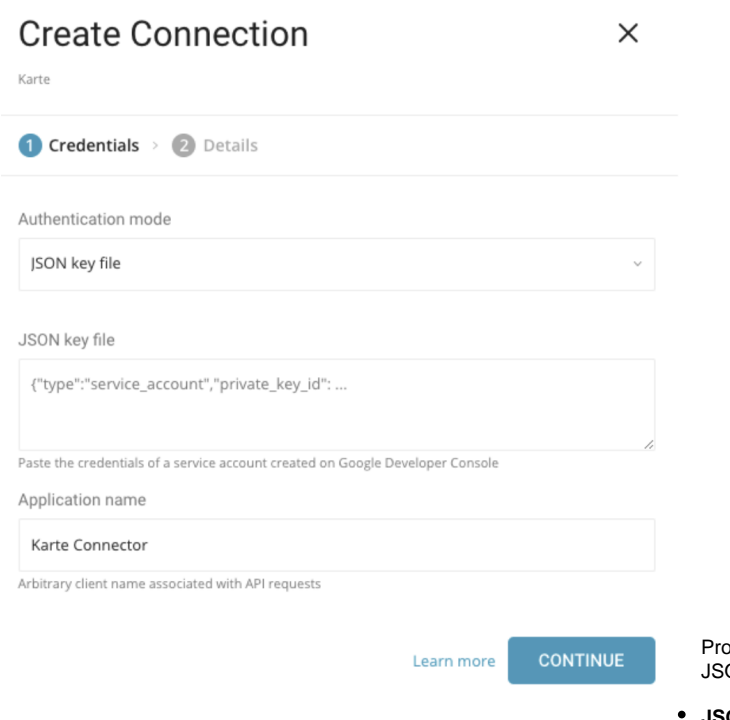

byide the required credentials. In the TD Console, you can use only a ON key file to authenticate:

**JSON key file:** Copy and paste the contents of the JSON key file

generated from the [Google Developers Console](https://console.developers.google.com/projectselector/apis/dashboard?pli=1&supportedpurview=project&project=&folder=&organizationId=) into this field.

**Application Name:** KARTE is the default value. KARTE is the Treasure Data chosen name for this connector.

#### Select **Continue**.

Specify a name for your data connector and select **Done**.

### <span id="page-2-0"></span>Import KARTE Data to Treasure Data

The Connections page displays. Select **New Transfer**.

#### <span id="page-2-1"></span>The following sections provide instructions to help you fetch, **Create Transfer**  $\times$ preview, transfer, schedule, and review details. Using karte integration **Fetch from 1** Fetch from > 2 Preview > 3 Transfer to > 4 When > 5 Details You need to register the information that you would like to ingest: Bucket  $\bullet$ **Bucket**. Google Cloud Storage bucket name (Example: your\_buck et name). Path Prefix. The prefix for target keys. (Example: logs/data\_).  $\bullet$ Path Regex. Specify the regexp to match file paths. If a file path Path prefix doesn't match with this pattern, the file is skipped. (Example: In the case of .csv\$ #, a file is skipped if its path doesn't match with this pattern.). All files starting with this prefix will be imported in lexicog **Start after path**. Inserts the last\_path parameter so that the first Path regex execution skips files before the path. (Example: logs /data\_20170101.csv).  $\bullet$ **Incremental**. Enables incremental loading. If incremental loading Only files matching this regex will be included is enabled, the config diff for the next execution will include the Incremental? last\_path parameter and the next execution skips files before the When run repeatedly, attempt to only import new data since the last import path. Otherwise, last\_path will not be included. Start after path **Example** Only paths lexicographically greater than this will be imported Amazon CloudFront is a web service that speeds up the distribution of your static and dynamic web content. You can configure CloudFront to create log files that contain detailed **NEXT** information about every user request that CloudFront receives. If you enable logging, you can save CloudFront log files, shown as follows: [your\_bucket] - [logging] - [E231A697YXWD39.2017-04-23-15.a103fd5a.gz] [your\_bucket] - [logging] - [E231A697YXWD39.2017-04-23-15.b2aede4a.gz] [your\_bucket] - [logging] - [E231A697YXWD39.2017-04-23-16.594fa8e6.gz]

In this case, **Fetch from** setting should be as follows:

- **Bucket**: your\_bucket
- **Path Prefix**: logging/
- **Path Regex**: .gz\$ (Not Required)
- **Start after path**: logging/E231A697YXWD39.2017-04-23-15.b2aede4a.gz (Assuming that you want to import the logfiles from 2017-04-23-16.)
- **Incremental**: true (if you want to schedule this job.)

#### <span id="page-2-2"></span>**Preview**

You'll see a preview of your data. For more information on how data preview works, review [About Data Preview.](http://docs.treasuredata.com/display/PD/About+Data+Preview) To make changes, such as set specified column name, select **Advanced Settings** otherwise, select **Next**.

[your\_bucket] - [logging] - [E231A697YXWD39.2017-04-23-16.d12f42f9.gz]

#### **Create Transfer**

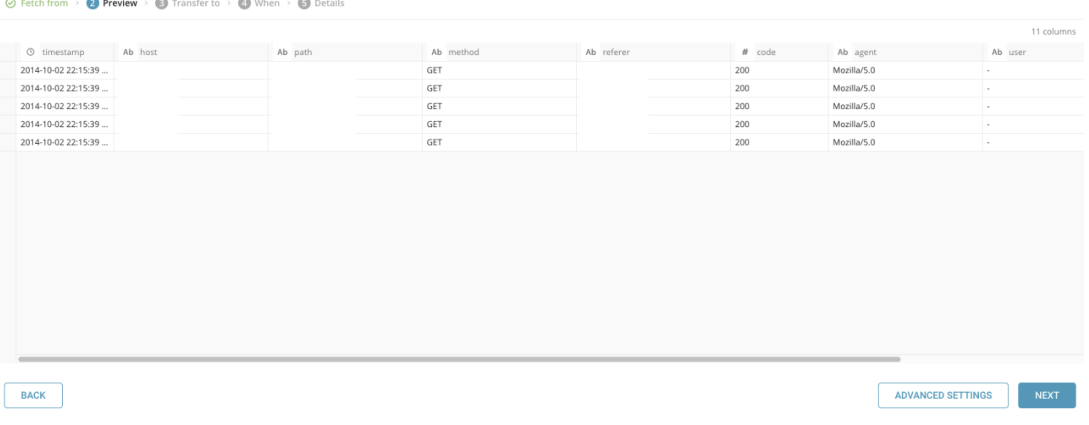

#### <span id="page-3-0"></span>**Advanced Settings**

Advanced Settings allow you to edit properties. The following properties are available:

- **Default timezone**. Changes the time zone of timestamp columns if the value itself doesn't include time zone.
- **Columns**
	- **Name**. Changes the name of the column. The column name supports lowercase alphabets, numbers, and "\_" only.
	- **Type**. Type parses a value as a specified type and then stores the type after converting to TreasureData schema.
		- **boolean**
		- **long**
		- **timestamp**: Imported as string type at TreasureData (Ex. 2017-04-01 00:00:00.000)
		- **double**
		- **string**
		- **json**
- **Total file count limit**. The maximum number of files to read. (optional)

#### <span id="page-3-1"></span>**Transfer to**

Choose an existing or create a new database and table for the import.

- **Mode**: Append or Replace. Select whether to append records to an existing table or replace your existing table.
- **Partition Key Seed**: Choose the long or timestamp column as the partitioning time. As the default time column, it uses the **upload\_time** with the **a dd\_time** filter.

### <span id="page-3-2"></span>When

You can specify a one-time transfer, or you can schedule an automated recurring transfer.

Use the following parameters to set your schedule:

- **Once now**. Run the job one time.
- **Repeat**
	- **Schedule**. You can schedule with three options: @hourly, @daily and @monthly and custom cron.
	- **Delay Transfer**. Add a delay to the specified run time.
- **Timezone**. supports extended time zone formats, for example, Asia/Tokyo.

## <span id="page-3-3"></span>**Details**

Create a name for your source and then select **DONE** to save your KARTE connector as a new source.

## **Create Transfer**

 $\times$ 

<span id="page-4-2"></span><span id="page-4-1"></span><span id="page-4-0"></span>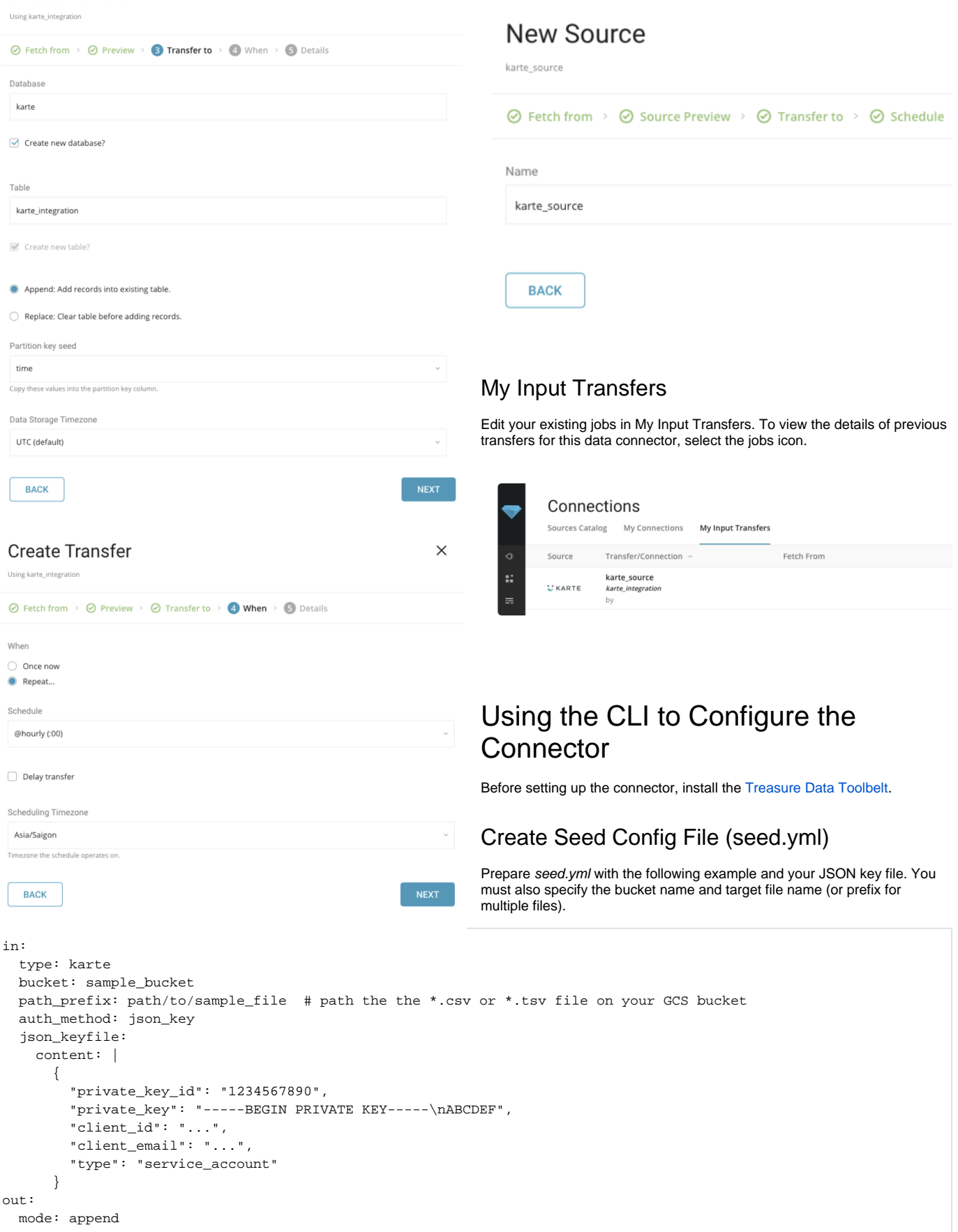

The Data Connector for KARTE imports all files that match a specified prefix. For example, path\_prefix: path/to/sample\_ -> path/to /sample\_201501.csv.gz, path/to/sample\_201502.csv.gz, …, path/to/sample\_201505.csv.gz.

For more details on available out modes, see the Appendix below.

### <span id="page-5-0"></span>Guess Fields (Generate load.yml)

Use connector:guess. This command automatically reads the target file, and intelligently guesses the file format.

\$ td connector:guess seed.yml -o load.yml

Open up [load.yml](http://load.yml.to) to see the guessed file format definitions including file formats, encodings, column names, and types.

```
in:
   type: karte
  bucket: sample_bucket
  path_prefix: path/to/sample_file
 auth method: json key
  json_keyfile:
    content: |
       {
         "private_key_id": "1234567890",
         "private_key": "-----BEGIN PRIVATE KEY-----\nABCDEF",
         "client_id": "...",
         "client_email": "...",
         "type": "service_account"
       }
  decoders:
   - {type: gzip}
  parser:
    charset: UTF-8
    newline: CRLF
    type: csv
    delimiter: ','
     quote: '"'
     escape: ''
   skip header lines: 1
    columns:
     - name: id
      type: long
     - name: company
      type: string
     - name: customer
      type: string
     - name: created_at
      type: timestamp
       format: '%Y-%m-%d %H:%M:%S'
out:
  mode: append
```
Preview how the system parses the file by using the *preview* command.

\$ td connector:preview load.yml +-------+---------+----------+---------------------+ | id | company | customer | created\_at | +-------+---------+----------+---------------------+ | 11200 | AA Inc. | David | 2015-03-31 06:12:37 | | 20313 | BB Imc. | Tom | 2015-04-01 01:00:07 | | 32132 | CC Inc. | Fernando | 2015-04-01 10:33:41 | | 40133 | DD Inc. | Cesar | 2015-04-02 05:12:32 | | 93133 | EE Inc. | Jake | 2015-04-02 14:11:13 | +-------+---------+----------+---------------------+

The guess command requires more than 3 rows and 2 columns in the source data file because it guesses column definition using sample rows from source data.

If the system detects your column name or column type unexpectedly, modify `load.yml` directly and preview again.

The Data Connector supports parsing of "boolean", "long", "double", "string", and "timestamp" types.

The preview command downloads one file from the specified bucket and displays the results from that file. This might cause a difference in results from the preview and issue commands.

#### <span id="page-6-0"></span>Execute Load Job

Finally, submit the load job. It might take a couple of hours depending on the size of the data. Users need to specify the database and table where their data is stored.

It's also recommended to specify --time-column option, since Treasure Data's storage is partitioned by time (see also [data partitioning\)](http://docs.treasuredata.com/display/PD/Data+Partitioning+in+Treasure+Data). If you don't specify the option, the Data Connector selects the first long or timestamp column as the partitioning time. The type of the column specified by --time-column must be either of long or timestamp type.

If your data doesn't have a time column you can add it using add time filter option. Find more details at add time filter plugin.

```
$ td connector:issue load.yml --database td_sample_db --table td_sample_table \
   --time-column created_at
```
The previs example command assumes you have already created database(td\_sample\_db) and table(td\_sample\_table). If the database or the table do not exist in Treasure Data, this command cannot be successful. Instead, create the database and table manually or use --auto-create-table option with the td connector:issue command to auto-create the database and table.

\$ td connector:issue load.yml --database td\_sample\_db --table td\_sample\_table --time-column created\_at --autocreate-table

The Data Connector does not sort records server-side. To use time-based partitioning effectively, sort records in files beforehand.

If you have a field called time, you don't have to specify the --time-column option.

```
$ td connector:issue load.yml --database td_sample_db --table td_sample_table
```
# <span id="page-6-1"></span>Scheduling Run Times

You can schedule periodic Data Connector to run for incremental KARTE file imports using our high availability scheduler. By using this feature, you no longer need a cron daemon on your local data center.

For the scheduled import, the Data Connector for KARTE imports all files that match with the specified prefix (e.g. path\_prefix: path/to/sample\_ -> pat h/to/sample\_201501.csv.gz, path/to/sample\_201502.csv.gz, …, path/to/sample\_201505.csv.gz) at first and remembers the last path ( path/to/sample\_201505.csv.gz) for the next execution.

On the second and subsequent runs, it only imports files that come after the last path in alphabetical (lexicographic) order. For example, path/to /sample\_201506.csv.gz, …

#### <span id="page-6-2"></span>Create the Schedule

You can create a new schedule with the td connector: create command. The following are required:

- The schedule name.
- The cron-style schedule.
- The database and table where their data will be stored.
- The Data Connector configuration file.

```
$ td connector:create \
     daily_import \
     "10 0 * * *" \
     td_sample_db \
    td sample table \setminus load.yml
```
We also recommend that you specify the --time-column option, because Treasure Data's storage is partitioned by time (see also [Architecture](http://docs.treasuredata.com/display/PD/About+Treasure+Data+Architecture)).

```
$ td connector:create \
    daily_import \
    "100****" \ \  td_sample_db \
     td_sample_table \
    load.yml \
     --time-column created_at
```
The `cron` parameter also accepts three special options: `@hourly`, `@daily` and `@monthly`.

By default, a schedule is set up in the UTC timezone. You can set the schedule in a timezone using -t or --timezone option. `--timezone` option only supports extended timezone formats like 'Asia/Tokyo', 'America/Los\_Angeles' etc. Timezone abbreviations like PST, CST are not supported and might lead to unexpected schedules.

## <span id="page-7-0"></span>List the Schedules

You can see the list of scheduled entries by running the command td connector:list.

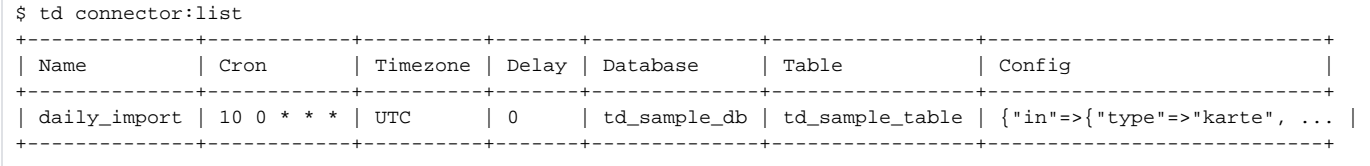

#### <span id="page-7-1"></span>**Show the Settings and Schedule History**

td connector:show shows the execution settings of a schedule entry.

```
% td connector:show daily_import
Name : daily_import
Cron : 10 0 * * *
Timezone : UTC
Delay : 0
Database : td_sample_db
Table : td_sample_table
Config
---
in:
  type: karte
  bucket: sample_bucket
   path_prefix: path/to/sample_
   auth_method: json_key
   json_keyfile:
    content: |
       {
         "private_key_id": "1234567890",
         "private_key": "-----BEGIN PRIVATE KEY-----\nABCDEF",
         "client_email": "...",
         "type": "service_account"
       }
   decoders:
   - type: gzip
   parser:
    charset: UTF-8
     ...
```
td connector:history shows the execution history of a schedule entry. To investigate the results of each individual run, use td job <jobid>.

```
% td connector:history daily_import
+--------+---------+---------+--------------+-----------------+----------+---------------------------+----------
+
| JobID | Status | Records | Database | Table | Priority | Started | Duration 
|
        +--------+---------+---------+--------------+-----------------+----------+---------------------------+----------
+
| 578066 | success | 10000 | td_sample_db | td_sample_table | 0 | 2015-04-18 00:10:05 +0000 | 160 
|
| 577968 | success | 10000 | td_sample_db | td_sample_table | 0 | 2015-04-17 00:10:07 +0000 | 161 
|
| 577914 | success | 10000 | td_sample_db | td_sample_table | 0 | 2015-04-16 00:10:03 +0000 | 152 
|
 | 577872 | success | 10000 | td_sample_db | td_sample_table | 0 | 2015-04-15 00:10:04 +0000 | 163 
|
 | 577810 | success | 10000 | td_sample_db | td_sample_table | 0 | 2015-04-14 00:10:04 +0000 | 164 
|
| 577766 | success | 10000 | td_sample_db | td_sample_table | 0 | 2015-04-13 00:10:04 +0000 | 155 
|
 | 577710 | success | 10000 | td_sample_db | td_sample_table | 0 | 2015-04-12 00:10:05 +0000 | 156 
|
 | 577610 | success | 10000 | td_sample_db | td_sample_table | 0 | 2015-04-11 00:10:04 +0000 | 157 
|
+--------+---------+---------+--------------+-----------------+----------+---------------------------+----------
+
8 rows in set
```
## <span id="page-8-0"></span>Delete the Schedule

td connector:delete will remove the schedule.

```
$ td connector:delete daily_import
```
# <span id="page-8-1"></span>Appendix

## <span id="page-8-2"></span>Modes for Out Plugin

You can specify file import mode in *out* section of seed.yml.

### <span id="page-8-3"></span>**append (default)**

This is the default mode and records are appended to the target table.

```
in:
    ...
\bigcircut:
   mode: append
```
#### <span id="page-8-4"></span>**replace (In td 0.11.10 and later)**

This mode replaces data in the target table.Any manual schema changes made to the target table will remain intact with this mode.

```
in:
   ...
out:
   mode: replace
```